## Now that you've donated to KCTS 9.

## How can you watch your favorite shows online with **@KCTS 9 | Passport ?\***

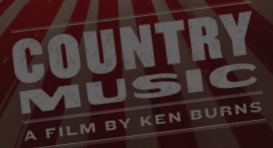

*\* KCTS 9 Passport is a member benefit offered with donations of at least \$5 per month or \$60 per year.*GREAT GREAT<br>PERFORMANCES

1. Click "Log In" in the upper right hand corner on KCTS9.org.

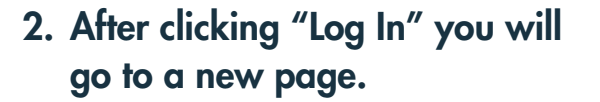

- a. You will need to create a new account by clicking on the green "Create PBS Account" button
- b. Fill out these fields and wait for a confirmation email.
- c. Make sure to use the same email address that you use to make donations!

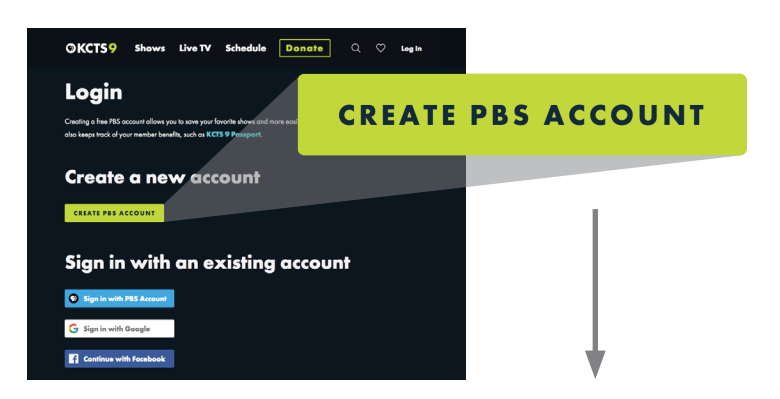

Log In

♡

Q

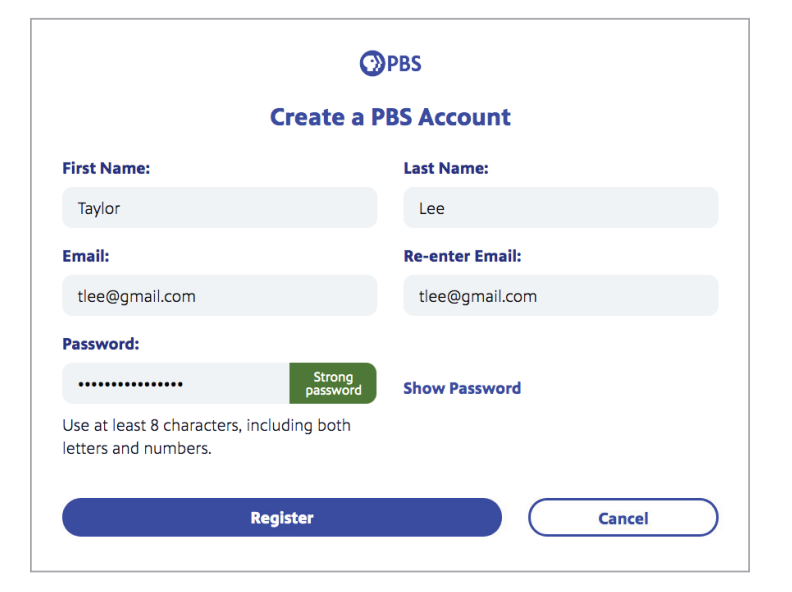

- 3. Now that you have your PBS account, go back to KCTS9.org and click on "Log In" again.
	- a. This time when you arrive at this page, choose an option under "Sign in with an existing account."

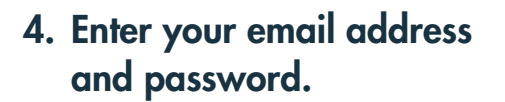

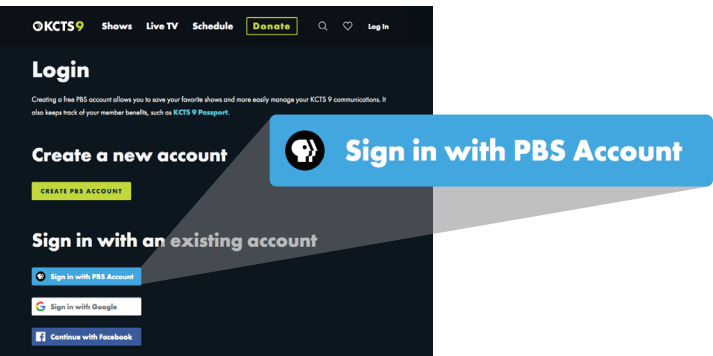

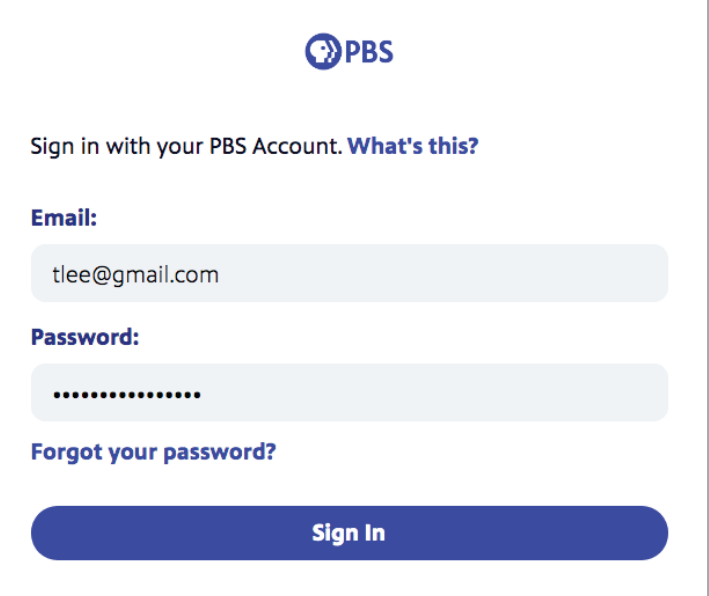

5. Start streaming your favorite programs on KCTS 9 Passport!

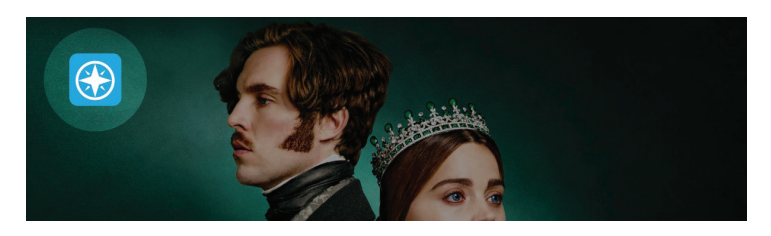

Still have questions? **Get in touch!** (800) 937-5287 • customerservice@KCTS9.org

**Look for this symbol!** KCTS 9 Passport content is identified by this distinctive icon.

## **Thank you for supporting the shows you love!**

Your gift helps fund the programs you care about, like MASTERPIECE, and ensures that they will always have a home on KCTS 9.

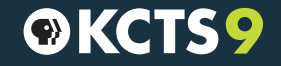

A A Service of Cascade Public Media